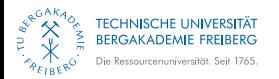

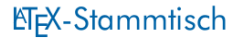

# Versionsverwaltung mit Git Kurze Einführung am Beispiel von ETFX

E. Frank Sandig

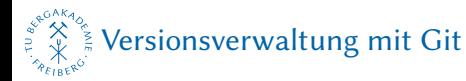

# WORUM ES HEUTE GEHT

**[Motivation](#page-2-0)** 

[Geschichte](#page-4-0)

Begriffe

Eigenschaften

[Beispiele](#page-27-0)

Stoff zum Lesen

TU Bergakademie Freiberg | LATEX-Stammtisch | E. Frank Sandig | Versionsverwaltung mit Git | Studentenclub Erdalchimisten e. V. (EAC) Freiberg | 29.01.2015 1

<span id="page-2-0"></span>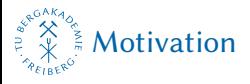

# MOTIVATION

Größere Projekte:

- Verfolgen der Projektgeschichte
- Zurücknehmen von Änderungen
- **verteiltes, kollaboratives Arbeiten am Projekt**
- $\blacksquare$  effiziente Verwaltung
- unkomplizierte Veröffentlichung des Quelltextes

[Motivation](#page-2-0)

2015-04-10

 $\overline{\mathsf{L}}$ 

#### MOTIVATION

- Größere Projekte:<br>**n** Verfolgen der Projektgeschichte<br>**n** Zurücknehmen von Änderungen
	-
- **u** verteiltes, kollaboratives Arbeiten am Projekt<br>**u** effiziente Verwaltung
- 
- **n** unkomplizierte Veröffentlichung des Quelltextes

Mehr als drei Dateien und mehr als 1000 Worte.

<span id="page-4-0"></span>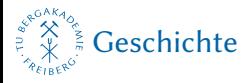

# NAMENSHERKUNFT

"I'm an egotistical bastard, and I name all my projects after myself. First 'Linux', now 'Git'." Linus Torvalds

"The joke 'I name all my projects for myself, first Linux, then git' was just too good to pass up. But it is also short, easy-to-say, and type on a standard keyboard. And reasonably unique and not any standard command, which is unusual." Linus Torvalds

<span id="page-5-0"></span>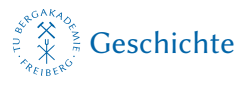

# **ENTSTEHUNG**

- 2005 von Linus Torvalds gestartet
- Anlass: bis dahin für Linux (Kernel) verwendete Versionsverwaltung BitKeeper bekam neue Lizenz, es wären Gebühren angefallen
- Hauptentwickler heute: Junio Hamano
- Anforderungen:
	- 1. verteilte Arbeitsweise, Abläufe ähnlich BitKeeper
	- 2. sehr hohe Sicherheit gegen unbeabsichtigte und böswillige Verfälschung
	- 3. hohe Effizienz
- **Punkt 3 wurde nach Torvalds' Ansicht vom bereits** bestehenden Projekt Monotone nicht erfüllt

### [Geschichte](#page-4-0)

### Entstehung

### Arten der Effizienz:

- effiziente Befehle (wenig bewirkt viel)
- effiziente Speicherung (geringer Overhead der Verwaltung); Commits, Branches, ...
- effiziente interne Arbeitsweise (schnelle Ausführung)

#### ENTSTEHUNG

- 
- **2005 von Linus Torvalds gestartet Anlass: bis dahin für Linux (Kernel) verwendete Versionsverwaltung BitKeeper bekam neue Lizenz, es wären Gebühren angefallen Hauptentwickler heute: Junio Hamano Anforderungen: Hauptentwic**
- 
- 
- 1. verteilte Arbeitsweise, Abläufe ähnlich BitKeeper<br>2. sehr hohe Sicherheit gegen unbeabsichtigte und böswillige Verfälschung<br>3. hohe Fffizienz böswillige Verfälschung
- 
- 2. sent none sornerneut gegen untocansierunge und<br>3. hohe Effizienz<br>3. hohe Effizienz<br>Punkt 3 wurde nach Torvalds' Ansicht vom bereits<br>bestehenden Projekt Monotone nicht erfüllt

<span id="page-7-0"></span>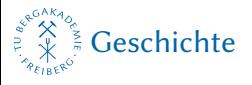

# ALTERNATIVEN

### verteilte Versionsverwaltung:

- Monotone
- BitKeeper
- **Mercurial**
- Bazaar
- GNU arch

### zentrale Versionsverwaltung:

■ Apache Subversion (svn)

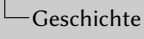

#### ALTERNATIVEN

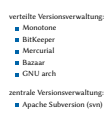

auch: lokale Versionsverwaltung, eher selten

<span id="page-9-0"></span>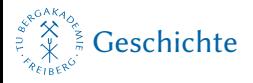

# **VERWENDUNG**

zahlreiche Opensource-Projekte, z. B.:

Amarok, Android, BusyBox, CMake, Debian, DragonFly BSD, Drupal, Eclipse, Erlang, Fedora, Git selbst, Gnome, Joomla, jOuery, JUnit, KDE, LibreOffice, LilyPond, Linux-Kernel, Linux Mint, MediaWiki, node.js, One Laptop per Child, OpenFOAM, Perl 5, Parrot und Rakudo (Perl 6), PHP, phpBB, Plone, PostgreSQL, Qt, Ruby on Rails, Ruby, Samba, Scala, TaskJuggler, TYPO3, VLC media player, Wine, x264 und X.org uvm.

### neu Nov. 2014: GNU Emacs, Google Go

<span id="page-10-0"></span>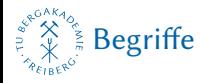

# **BEGRIFFE**

### **Textdatei**

Eine Datei, welche unformatierten Text im ASCII-Format (oder kompatibel), also eine direkt druckbare Zeichenfolge, enthält. Insbesondere existieren Zeilenumbrüche. Bei LATEX primär der Quelltext, ferner auch .bib-Datenbanken, Hilfs- und Logdateien und ähnliches. Menschenlesbar.

### Binärdatei

Maschinenlesbare Datei. Benötigt zur Anzeige für den Menschen einen Interpreter (fertige PDF-Datei) oder ist selbst eine ausführbare Datei (.exe). Weiter gefasst alles, was kein reiner Text ist.

### Beide Arten werden von Git unterschiedlich behandelt:  $\rightarrow$  Commit.

<span id="page-11-0"></span>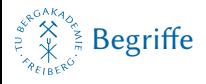

# BEGRIFFE II

### Repository

Lager, Depot. Übertragen: Projektarchiv. Verwaltetes Verzeichnis zur Speicherung und Beschreibung von digitalen Objekten, also z. B. Ordner mit Dateien + Verwaltungsinformationen hinter einer Infrastruktur. Der Speicherort kann lokal oder entfernt sein. Der Befehl git init macht einen Ordner durch erstellen der Verwaltungsinformationen zum Repository.

<span id="page-12-0"></span>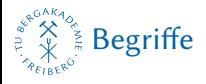

# BEGRIFFE III

### Fork

Gabel. Übertragen: Abspaltung. Vollständige Kopie eines Projektes, welche unabhängig weiterentwickelt werden kann. Insbesondere mindestens ein vollständiges Repository mit untergliederten → Branches, welches die gesamte Projektgeschichte enthält. Der Fork kann dem ursprünglichen Projekt über  $\rightarrow$  Pull Requests und/oder einen  $\rightarrow$  Upstream Branch verbunden bleiben. Forks sind im Rahmen verteilt entwickelter Projekte ein reguläres Arbeitsmittel (Fork = Arbeitskopie). Linus Torvalds' Betriebssystemkern Linux wurde auf GitHub über 7500 Mal (01/2015) geforkt, in der Regel, um Änderungen zum Projekt beizutragen, nicht, um ein neues Projekt zu gründen.

<span id="page-13-0"></span>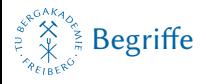

# BEGRIFFE IV

### Branch

Zweig. Jede verwaltete Ableitung des Arbeitsverzeichnisses ist technisch ein Branch. In der Regel eine Abspaltung innerhalb des Projektes, z.B. zum Erstellen einer neuen Hauptversion oder zur getrennten Entwicklung einer bestimmten Funktion. In großen LATEX-Projekten können einzelne Kapitel in getrennten Zweigen entwickelt werden. Zweige eines Projektes können verschmolzen werden: → Merge.

<span id="page-14-0"></span>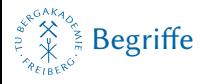

# BEGRIFFE V

### Remote

Entferntes Repository. Dies kann ein Remote Tracking Branch zur Veröffentlichung und Sicherung des Quelltextes sein (lesen und schreiben) oder ein  $\rightarrow$  Upstream Repository (nur lesen). Ein Remote ist immer auch ein Branch.

### Commit

Begehen, einprägen. Übertragen: Beitrag, Revision. Gesamtheit der gemeinsam übergebenen (und freigeschalteten) Änderungen einer Arbeitsphase. Dazu zählen die zeilenweisen Änderungen der Textdateien und die vollständigen veränderten Binärdateien.

<span id="page-15-0"></span>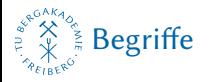

# BEGRIFFE VI

Origin

Bezeichnet den primären Remote Tracking Branch eines Repositorys.

### Master

Ausgangszweig eines Projektes. Wird beim initialisieren automatisch erstellt. Primärer Arbeitszweig.

<span id="page-16-0"></span>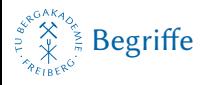

# BEGRIFFE VII

### Upstream

Stromaufwärts. Übertragen: Sender/Quelle. Ein Repository, auf welches vom Arbeitsverzeichnis aus nur lesend zugegriffen wird. Änderungen können von Upstream direkt in Master verschmolzen werden. Umgekehrt ist ein  $\rightarrow$  Pull (Request) nötig. In der Regel wird nach einem Fork das Ausgangsrepository als Upstream definiert.

### Fetch

Abholen. Kopieren von Commits aus einem entfernten Repository (z. B. Upstream oder Origin) in den gleichnamigen Zweig des lokalen Repositorys. Beispiel: git fetch upstream

<span id="page-17-0"></span>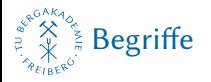

# BEGRIFFE VIII

### Push

Schieben. Senden von Commits aus einem Zweig des lokalen Repositorys in ein entferntes Repository. Beispiel: git push origin master

### Pull

Ziehen. Übernahme von Commits aus einem Fork in das Ausgangsprojekt durch den Besitzer des Ausgangsrepositorys. Verbunden mit einem  $\rightarrow$  Merge.

<span id="page-18-0"></span>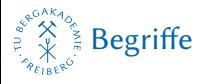

# BEGRIFFE IX

### Pull Request

Zug-Anfrage. Anfrage eines Autors von Änderungen, diese aus dessen Fork in das ursprüngliche Projekt zu übernehmen. Wird in der Regel über das Webinterface des Git-Servers ausgelöst.

### **Diff**

Differenz. Zeilenweises Anzeigen von Unterschieden in Textdateien des Projektes und Anzeige der geänderten Binärdateien. Der Stil Entspricht dem Unix-Programm diff. Es ist die Anzeige bezüglich einzelner Commits, einzelner Zweige, eines Stichdatums oder eines Zeitraumes möglich.

<span id="page-19-0"></span>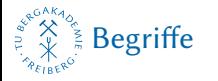

# BEGRIFFE X

### Merge

Verschmelzen. Übernahme sämtlicher Commits eines Zweiges in einen anderen, wonach die Zweige synchron sind. Beispiel: git merge upstream/master

### Clone

Klonen. Erstellen einer vollständigen Kopie eines anderen Repositorys. Die Quelle kann lokal oder entfernt sein, das Ziel ist standardmäßig ein Unterordner im aktuellen Verzeichnis. Notwendig, um eine lokale Arbeitskopie eines geforkten Projekts zu erstellen. Die angegebene Quelle wird automatisch als Origin definiert. Beispiel: git clone  $h + f -$ 

ps://Ekkehardt@github.com/Ekkehardt/linux.git

<span id="page-20-0"></span>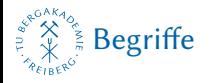

# BEGRIFFE XI

### Hash

Zeichenfolge fester Länge, welche aus Eingabedaten beliebiger Länge über eine Hashfunktion berechnet wird. Kleine Änderungen an den Eingabedaten bewirken große Änderungen im Hash. Dient zum Nachweis der Integrität der Daten und zur Identifikation der einzelnen Commits. Entspricht folglich einer Prüfsumme und Revisionsnummer.

TU Bergakademie Freiberg | LATEX-Stammtisch | E. Frank Sandig | Versionsverwaltung mit Git | Studentenclub Erdalchimisten e. V. (EAC) Freiberg | 29.01.2015 17

<span id="page-21-0"></span>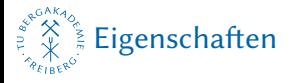

### **EIGENSCHAFTEN**

### nicht-lineare Entwicklung

Erstellen und Verschmelzen von Entwicklungszweigen; effiziente Implementierung der Zweige.

### **kein zentraler Server**

Jeder Entwickler besitzt eine Arbeitskopie mit der gesamten Projektgeschichte. Alle Remotes und lokale Kopien sind technisch gleich.

### ■ Datentransfer zwischen Repositorys

 $file://, git://, sb://, http://, https://,fty://,fty://,fty://,fty://,to/$ 

### Kryptographische Sicherheit der Projektgeschichte Der Hash eines einzelnen Commits basiert auf der vollständigen Geschichte, die zu diesem Commit geführt hat; markieren und signieren (GPG) einzelner Commits.

<span id="page-22-0"></span>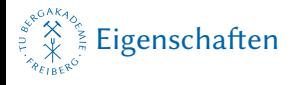

### EIGENSCHAFTEN II

### ■ Speichersystem und Dateiversionierung

Es erhält nicht jede Datei eine Revisionsnummer, wie bei CVS, sondern es werden Verweise ähnlich einem Dateisystem gespeichert. Ändert sich eine Datei nicht, ist kein erneutes Speichern nötig.

### **Säubern des Repositorys**

Daten aller Commits und Zweige bleiben bis zum expliziten löschen vorhanden, um Änderungen zurücknehmen zu können.

### **■** Interoperabilität

Über Hilfsprogramme: Austausch mit GNU arch (git-archimport), CVS (git-cvsexportcommit, git-cvsimport und git-cvsserver), Darcs (darcs-fastconvert, darcs2git und andere), Quilt (git-quiltimport) und Subversion (git-svn).

<span id="page-23-0"></span>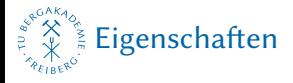

### EIGENSCHAFTEN III

### Web-Interface

Gitweb, git-tf, GitHub, bitbucket, ...

- $\blacksquare$  Läuft auf fast allen modernen unixartigen Systemen, wie Linux, Solaris, Mac OS X, FreeBSD, DragonFly BSD, NetBSD, OpenBSD, AIX, IRIX und Haiku.
- Unter Microsoft Windows mit dem Client von GitHub, mit Hilfe der Cygwin-Umgebung, mit Msysgit oder der TortoiseGit-Shell-Erweiterung anwendbar.

<span id="page-24-0"></span>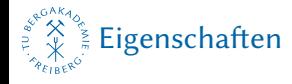

# AUFBAU EINES LOKALEN REPOSITORYS

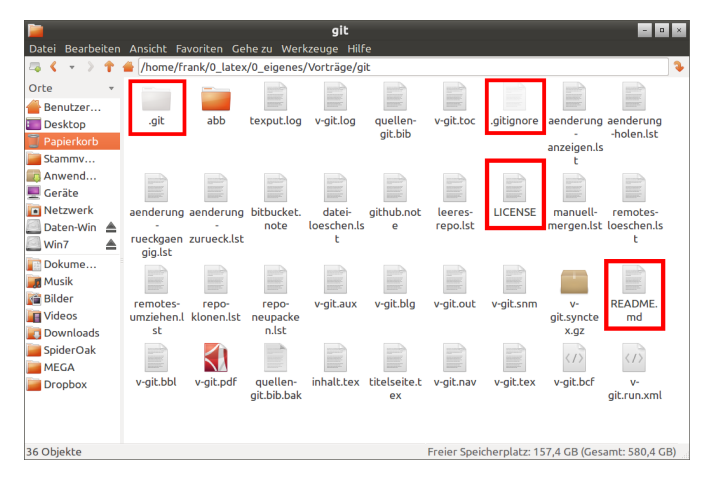

#### Abb. 1: lokales Repository dieses Vortrages

TU Bergakademie Freiberg | LATEX-Stammtisch | E. Frank Sandig | Versionsverwaltung mit Git | Studentenclub Erdalchimisten e. V. (EAC) Freiberg | 29.01.2015 21

<span id="page-25-0"></span>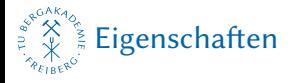

### AUFBAU EINES LOKALEN REPOSITORYS II

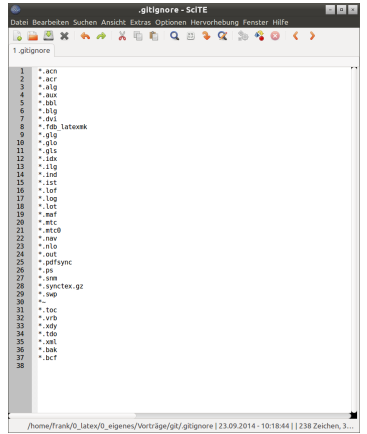

### Abb. 2: die Datei .gitignore

TU Bergakademie Freiberg | LTFX-Stammtisch | E. Frank Sandig | Versionsverwaltung mit Git | Studentenclub Erdalchimisten e. V. (EAC) Freiberg | 29.01.2015 22

<span id="page-26-0"></span>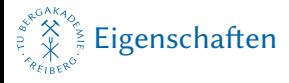

# AUFBAU EINES LOKALEN REPOSITORYS III

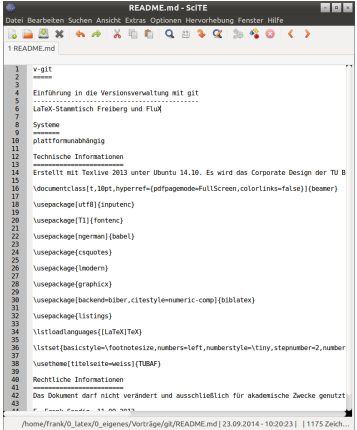

### Abb. 3: die Datei README.md

TU Bergakademie Freiberg | LTFX-Stammtisch | E. Frank Sandig | Versionsverwaltung mit Git | Studentenclub Erdalchimisten e. V. (EAC) Freiberg | 29.01.2015 23

<span id="page-27-0"></span>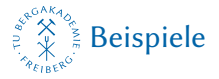

# MIT LEEREM REMOTE-REPO BEGINNEN

- repo anlegen (Homepage)
- in Ordner mit zu verwaltenden Daten wechseln

```
git init
git add -A
git commit -m "erster Commit"
git remote add origin https://User@bitbucket.org/
   User/repo.git
git push -u origin master
```
EliX-Stammtisch

<span id="page-28-0"></span>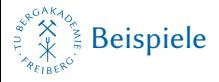

# REMOTES LÖSCHEN

git remote remove origin Version 1.7.10 und vorher: git remote rm origin

<span id="page-29-0"></span>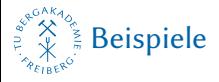

# REMOTES UMZIEHEN

- neues Remote anlegen (Homepage)
- git remote set-url origin https://new.url.here git push -u origin master
- altes Remote löschen (Homepage)

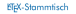

<span id="page-30-0"></span>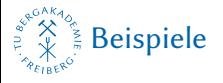

### REPO KLONEN

- ggf. zuerst auf HP forken
- git clone https://github.com/User/repo.git

<span id="page-31-0"></span>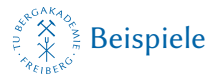

# ÄNDERUNGEN ZURÜCKGEBEN

git add -A git commit -m "Update message" git push origin master

git add -A git commit -m "Update message" git push origin master

 $\mathrel{\sqsubseteq}_{\mathsf{Beispiele}}$  $\mathrel{\sqsubseteq}_{\mathsf{Beispiele}}$  $\mathrel{\sqsubseteq}_{\mathsf{Beispiele}}$ 

Änderungen zurückgeben

Origin ist bereits definiert; evtl Pull-Request über Homepage

<span id="page-33-0"></span>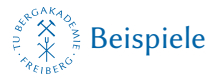

# ÄNDERUNGEN VOM UR-REPO HOLEN

- git remote add upstream https://github.com/ andererUser/ursrungsrepo.git
- git fetch upstream
- git merge upstream/master

<span id="page-34-0"></span>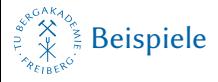

### MANUELL MERGEN

- git mergetool
	- $\blacksquare$  z. B. opendiff, kdiff3, tkdiff, xxdiff, meld, tortoisemerge, gvimdiff, diffuse, diffmerge, ecmerge, p4merge, araxis, bc3, codecompare, emerge, vimdi

<span id="page-35-0"></span>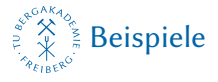

# ÄNDERUNGEN ANZEIGEN

Zustand des Repos: git status

```
grafisch:
gitk
```
Liste aller Commits mit ihrem SHA1-Hash: git log

```
in einem bestimmten Commit:
git diff "@{e1b9}"
```

```
seit gestern:
git diff "@{yesterday}"
```
<span id="page-36-0"></span>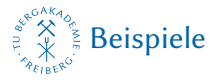

# ÄNDERUNGEN ANZEIGEN II

```
seit dem 2. Januar 1970:
git diff "@{1970-01-02}"
```
zwischen irgendeiner Version und der vorvorletzten: git diff 1b6d "master~2"

alle Commits der letzten zwei Wochen: git whatchanged --since="2 weeks ago"

<span id="page-37-0"></span>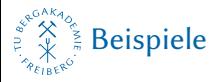

# ÄNDERUNGEN ANZEIGEN III

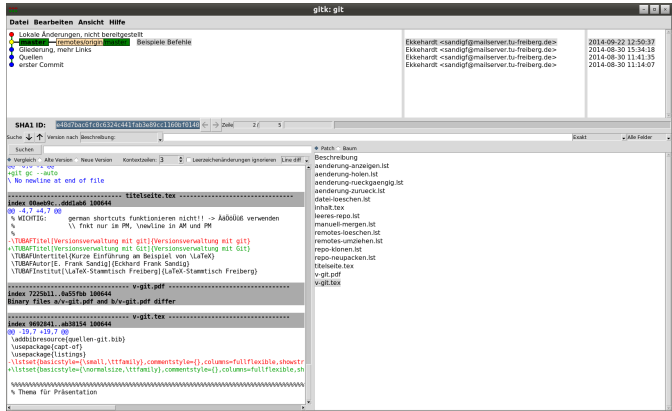

### Abb. 4: Das Programm gitk

TU Bergakademie Freiberg | LTFX-Stammtisch | E. Frank Sandig | Versionsverwaltung mit Git | Studentenclub Erdalchimisten e. V. (EAC) Freiberg | 29.01.2015 33 [Beispiele](#page-27-0)

2015-04-10

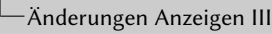

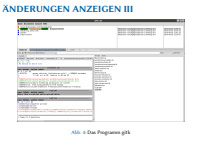

gitk muss in der Regel nachträglich installiert werden

<span id="page-39-0"></span>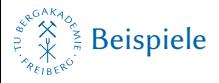

# ÄNDERUNGEN ANZEIGEN IV

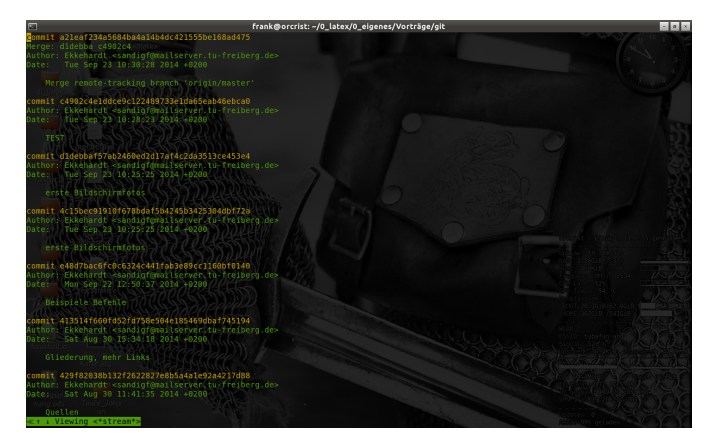

### Abb. 5: Ausgabe des Befehls git log

TU Bergakademie Freiberg | LATEX-Stammtisch | E. Frank Sandig | Versionsverwaltung mit Git | Studentenclub Erdalchimisten e. V. (EAC) Freiberg | 29.01.2015 34

<span id="page-40-0"></span>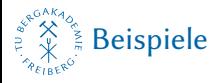

# ÄNDERUNGEN ANZEIGEN V

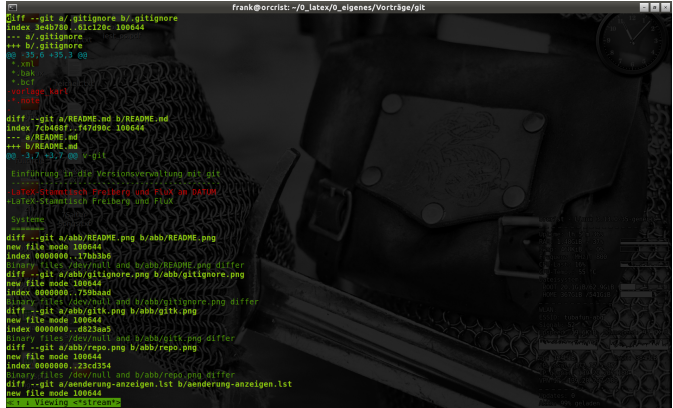

### Abb. 6: Ausgabe des Befehls git diff "@{yesterday}"

TU Bergakademie Freiberg | LTFX-Stammtisch | E. Frank Sandig | Versionsverwaltung mit Git | Studentenclub Erdalchimisten e. V. (EAC) Freiberg | 29.01.2015 35

<span id="page-41-0"></span>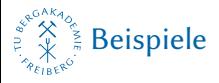

# ÄNDERUNGEN ANZEIGEN VI

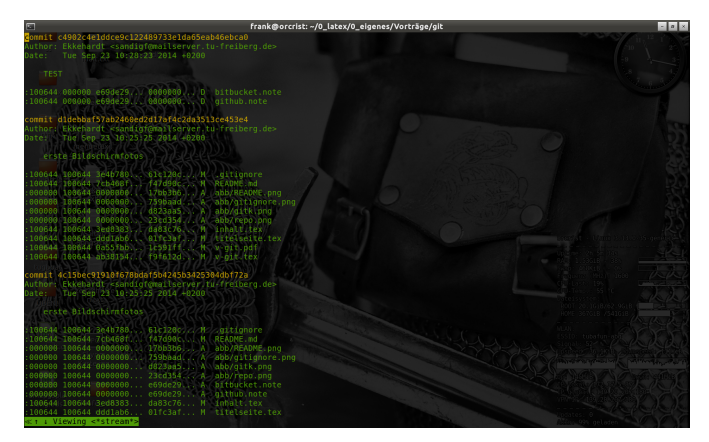

#### Abb. 7: Ausgabe des Befehls git whatchanged –since="2 weeks ago"

TU Bergakademie Freiberg | LATEX-Stammtisch | E. Frank Sandig | Versionsverwaltung mit Git | Studentenclub Erdalchimisten e. V. (EAC) Freiberg | 29.01.2015 36

<span id="page-42-0"></span>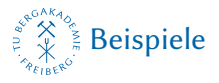

# ÄNDERUNGEN ANZEIGEN VII

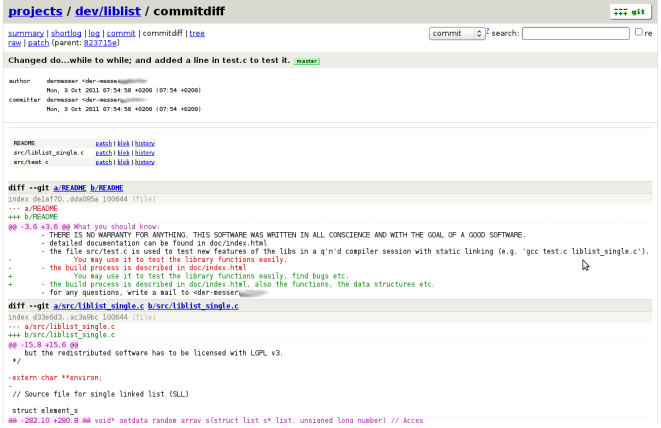

#### Abb. 8: Die Oberfläche gitweb

TU Bergakademie Freiberg | LTFX-Stammtisch | E. Frank Sandig | Versionsverwaltung mit Git | Studentenclub Erdalchimisten e. V. (EAC) Freiberg | 29.01.2015 37

<span id="page-43-0"></span>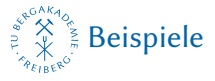

# ÄNDERUNGEN RÜCKGÄNGIG MACHEN

```
unwiederbringlich zum angegebenen Stand zur
   ückkehren:
```

```
git reset --hard 766f
```
angegebenen Commit rückgängig machen (als neuen Commit): git revert 1b6d

letzten veröffentlichten Stand wiederherstellen: git fetch origin git merge origin/master

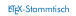

<span id="page-44-0"></span>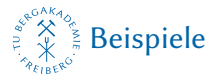

### REPO NEU PACKEN

git gc --auto

<span id="page-45-0"></span>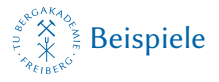

# DATEI AUS ALLEN COMMITS LÖSCHEN

```
git filter-branch --prune-empty --index-filter "git
    rm --cached -f \--ignore-unmatch Dateiname.pdf
   " -- -a11
```
[Beispiele](#page-27-0)

Datei aus allen Commits löschen

git filter-branch --prune-empty --index-filter "git rm --cached -f \--ignore-unmatch Dateiname.pdf " -- --all

Nach git filter-branch muss das remote gelöscht und neu angelegt werden, danach ein push. Sonst entstehen unlösbare Konflikte.

<span id="page-47-0"></span>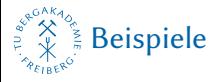

# ARBEITEN MIT ZWEIGEN

Zweige anzeigen: git branch

Zweig anlegen: git branch NAME

in Zweig wechseln: git checkout NAME

Anlegen und Wechseln gleichzeitig: git checkout -b NAME

<span id="page-48-0"></span>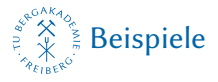

# ARBEITEN MIT ZWEIGEN II

Zweige verschmelzen: git merge QUELLE/ZIEL

Zweige löschen: git branch -d NAME

<span id="page-49-0"></span>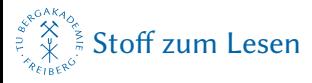

# WEITERE INFORMATIONEN

- $[1]$  URL: https://www.atlassian.com/de/git/tutorial/git-basics.
- $[2]$  URL: http://git-scm.com/book/de.
- $[3]$  URL: http://git-scm.com/documentation.
- $[4]$  URL: http://rogerdudler.github.io/git-guide/index.de.html.
- [5] URL: [hp://www-cs-students.stanford.edu/~blynn/gitmagic/intl/de.](http://www-cs-students.stanford.edu/~blynn/gitmagic/intl/de)
- [6] URL: http://mbork.pl/2014-10-18 Version Control Systems.
- $[7]$  URL: http://svij.org/blog/2014/10/25/git-fur-einsteiger-teil-1.
- $[8]$  URL: http://svij.org/blog/2014/11/01/git-fur-einsteiger-teil-2.
- [9] URL: http://svij.org/blog/2015/01/05/was-ist-git/.
- $[10]$  URL: http://svij.org/blog/2015/01/12/git-fur-einsteiger-teil-3/.

<span id="page-50-0"></span>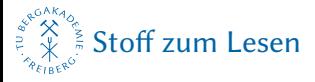

## WEITERE INFORMATIONEN II

- $[11]$  URL: http://wiki.ubuntuusers.de/Git.
- $[12]$  URL: http://git-scm.com.
- $[13]$  URL: http://de.wikipedia.org/wiki/Git.

<span id="page-51-0"></span>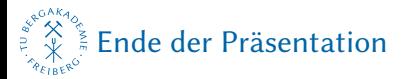

# VIELEN DANK! – NOCH FRAGEN?

- schriftsatz@sandig-fg.de
- $\blacksquare$  http://github.com/Ekkehardt
- Ekkehardt in #latex-de auf irc.freenode.net, auf http://texwelt.de und im Forum unter http://www.golatex.de
- **Präsentation unter http://sandig-fg.de und in Kürze** unter http://www.suedraum.de/latex/stammtisch